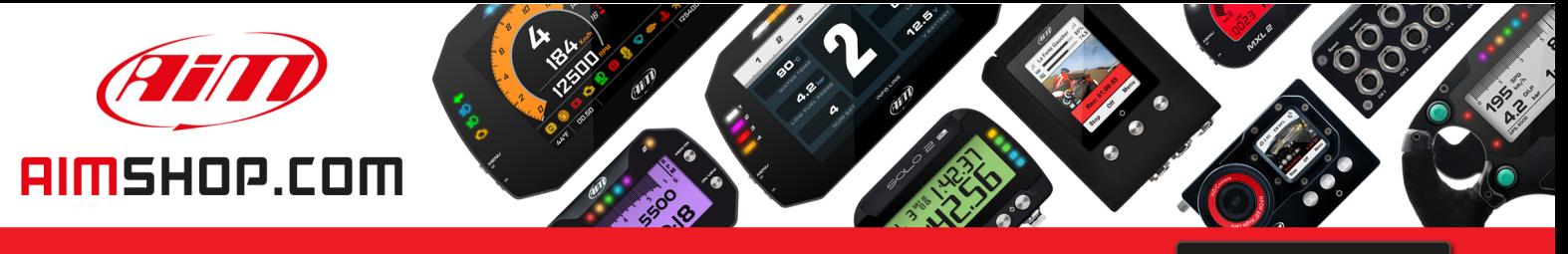

• LAP TIMERS • LOGGERS • CAMERAS • DASHES • SENSORS • AND MORE

**SHOP NOW** 

**AiM Infotech** 

**Kit SoloDL for Microtec M206 ECU** 

Release 1.01

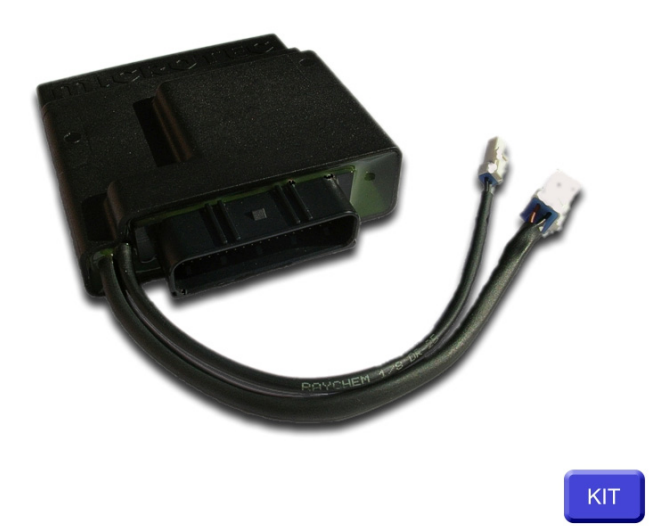

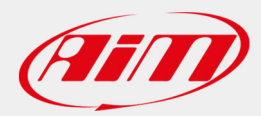

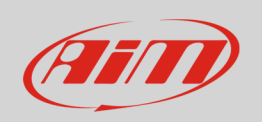

This user guide explains how to connect Microtec M206 ECU to AiM SoloDL. Microtec M206 is an aftermarket ECU installed on Kawasaki and Suzuki bikes only. Please refer to Microtec website "www.microtec.cc" to know supported bike models.

## 1 Installation notes

To install SoloDL on your bike you can use a bar pad. AiM provides the two optional bar pads shown below:

- bar pad for handle bar with cross brace part number: **DNKTKPMSOL1** below on the left
- bar pad for handle bar without cross brace part number: **DNKTKPMSOL0** below on the right

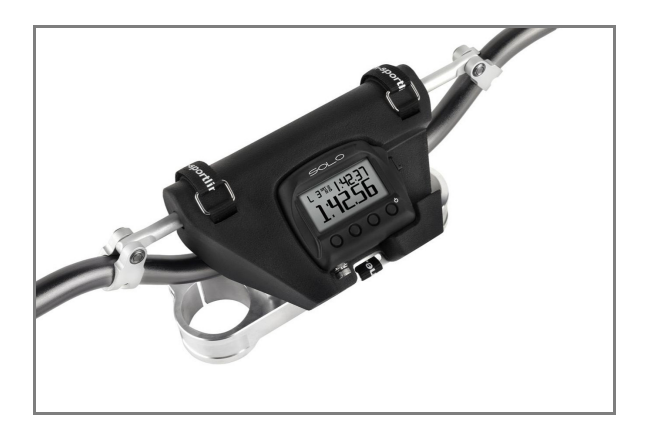

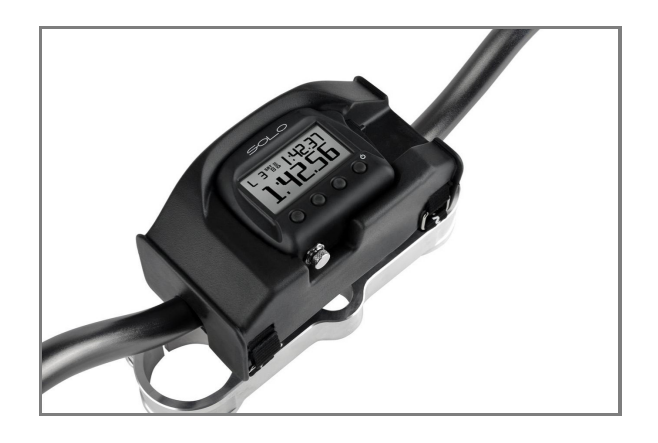

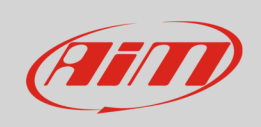

Microtec M206 ECU can be connected to SoloDL using the dedicated connection kit whose part number is: **V02569260**. Here below it is shown on top with the constructive scheme on bottom.

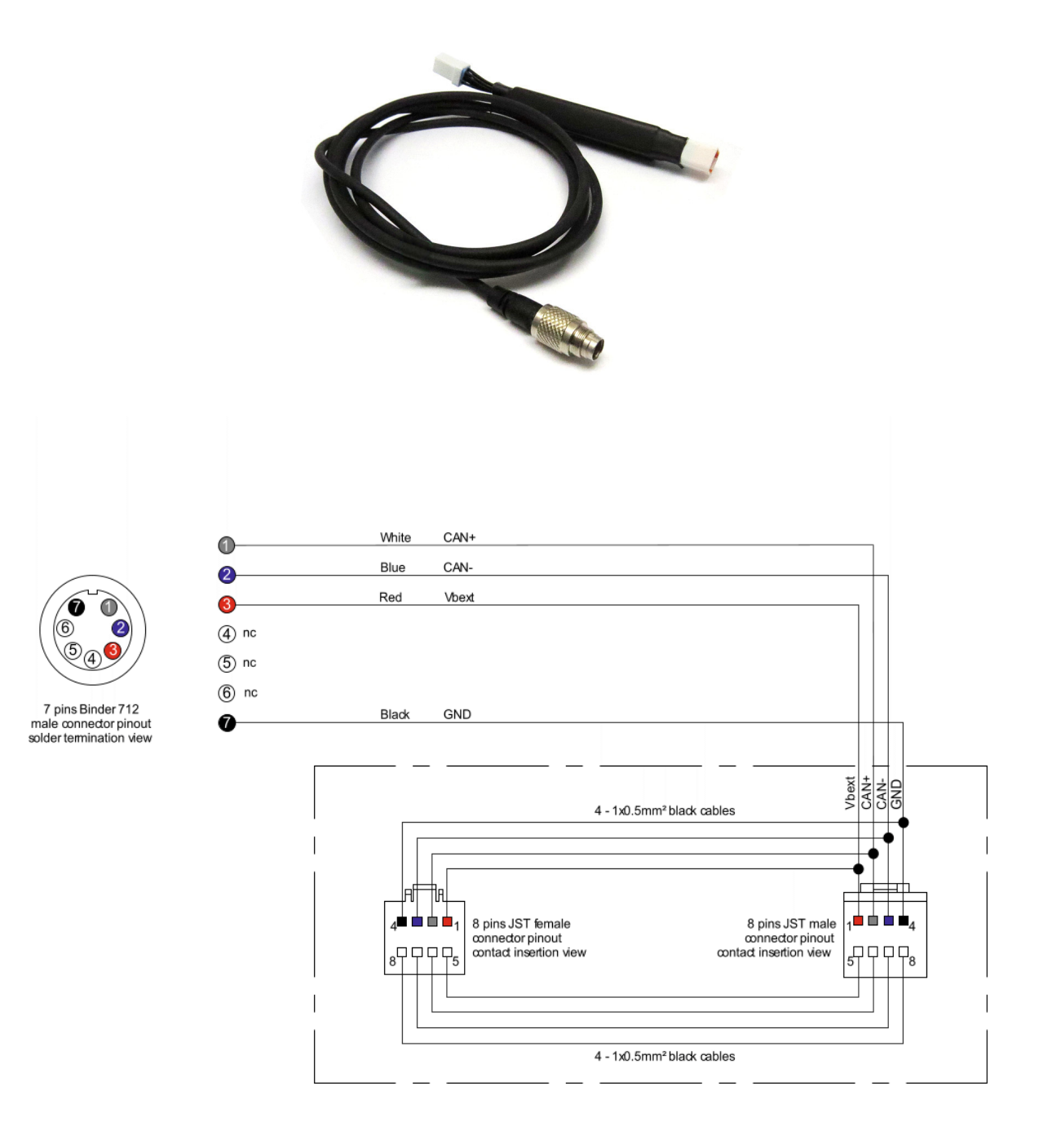

### **User Guide**

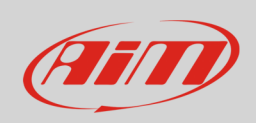

M206 ECU is placed under the number plate as shown below. The connector used to communicate with external devices is highlighted here below on the right.

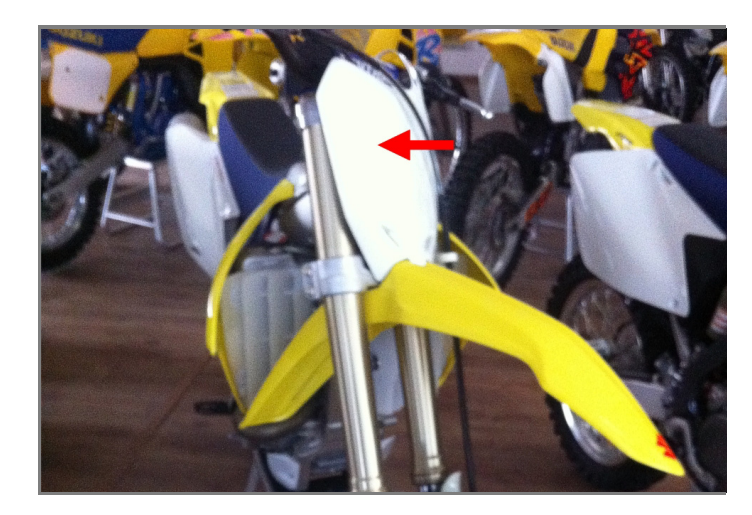

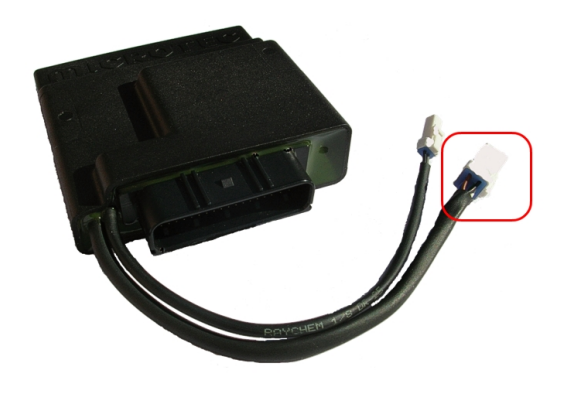

**Please note:** Microtec ECU powers SoloDL. It is thereby unnecessary to check SoloDL battery status.

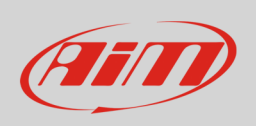

In case Microtec ECU is already connected to an external device it is possible to maintain this connection using AiM connection kit as shown in the drawing below.

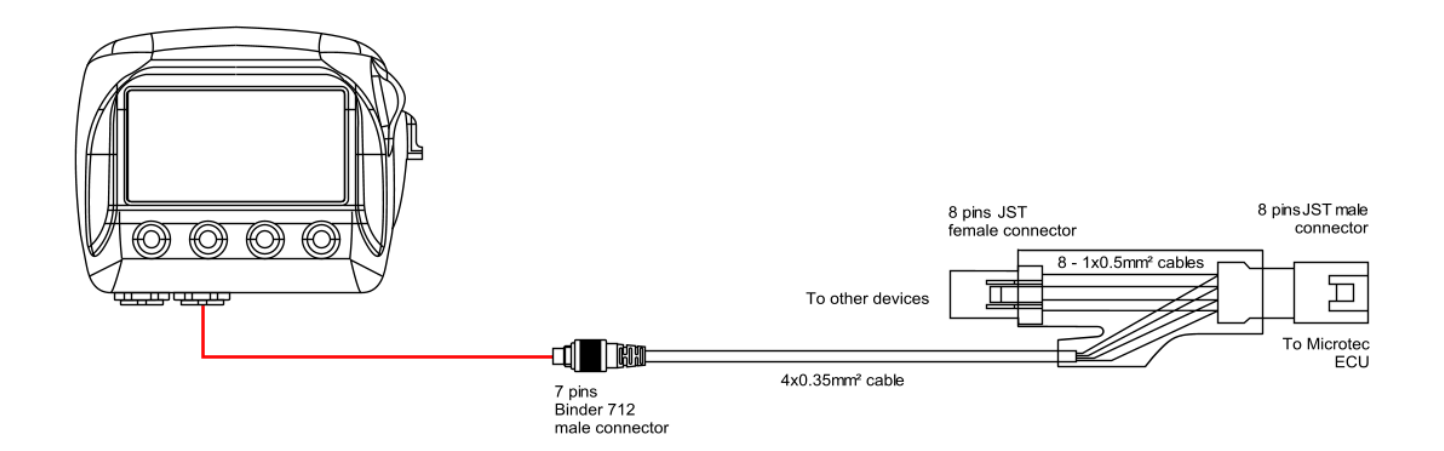

ECU connector has a cap on it. If the ECU is connected just to SoloDL remove the cap and place it on AiM kit female connector (labelled "to other devices" here above) and connect AiM kit male connector to the ECU female connector.

## 2 ECU Software setup

Before connection to SoloDL, Microtec ECU needs to be setup via MON software. ECU channel frequency is to be set on 50 or 100Hz value. Please refer to MON software user guide to know how to perform this operation. As an example we are showing here below Channel frequency setting page of MON172 software.

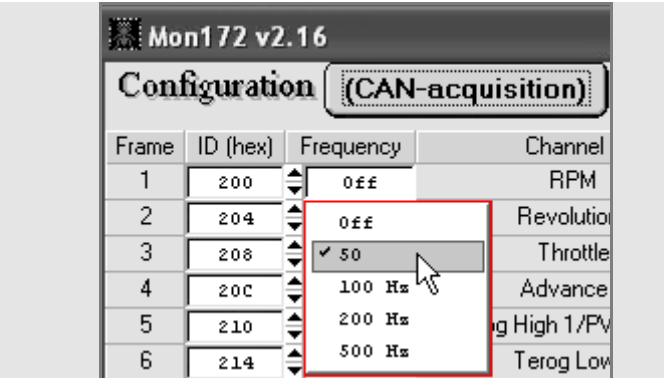

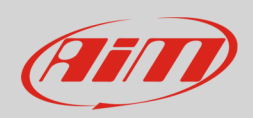

# 3 Configuration with Race Studio2

Before connecting SoloDL to the ECU, set it up using Race Studio 2 software. The parameters to select in the device configuration are:

- ECU Manufacturer: "Microtec"
- ECU Model: "M206"

## 4 Available channels

Channels received by SoloDL connected to "Microtec" "M206" protocol are:

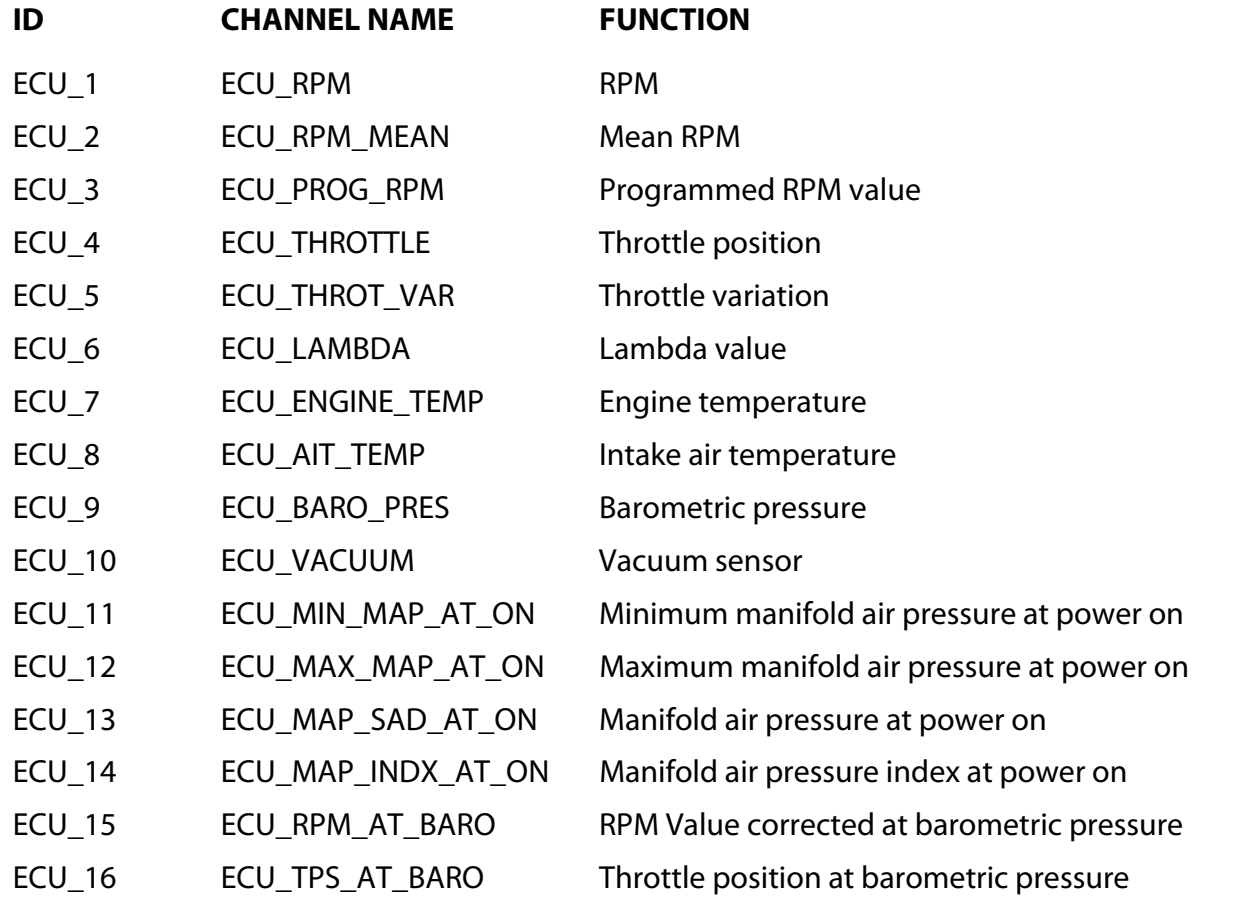

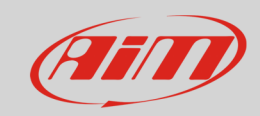

### User Guide

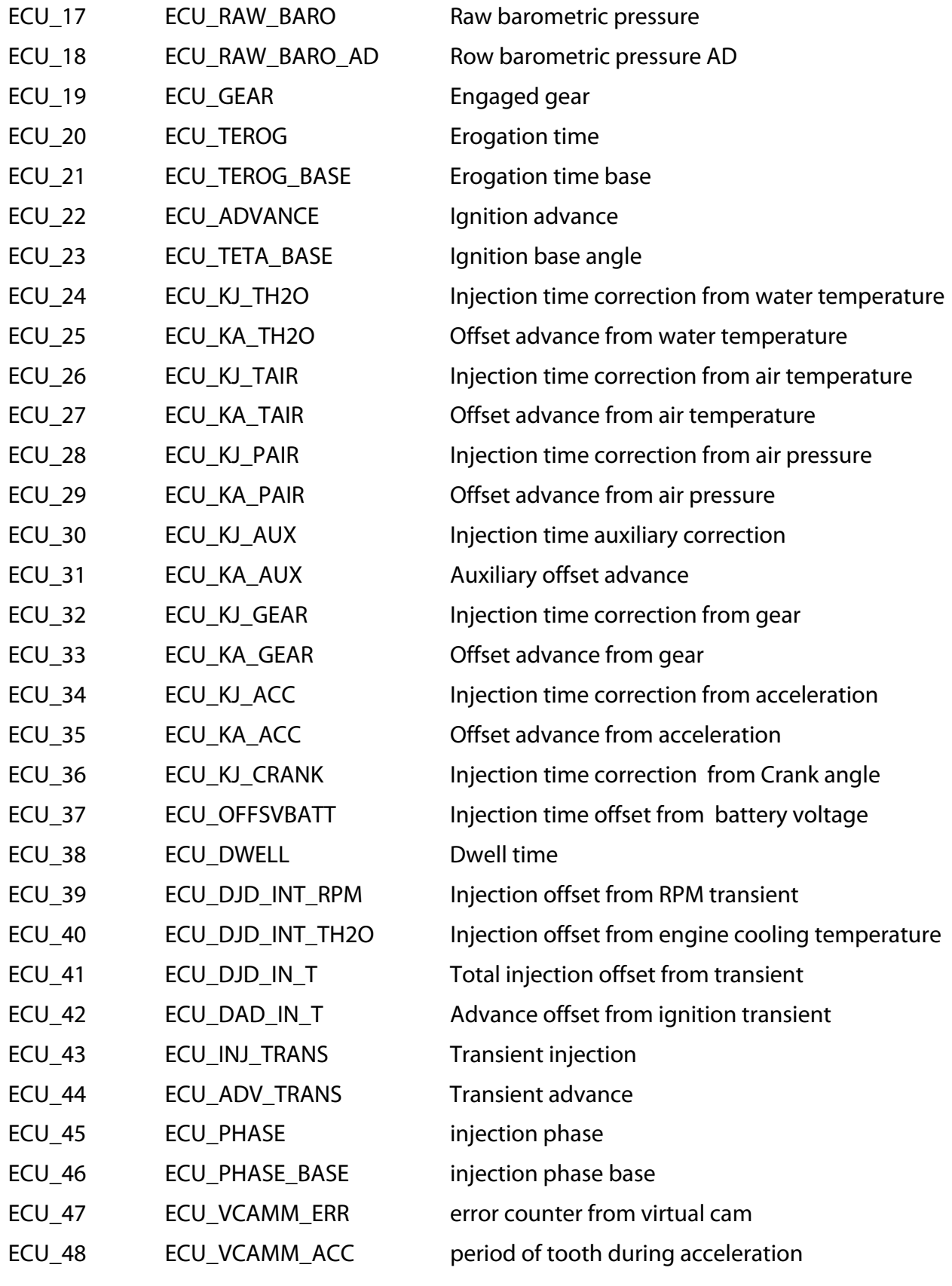

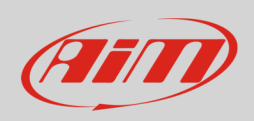

### **User Guide**

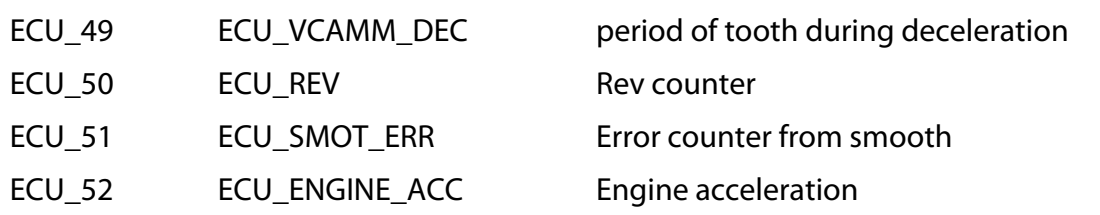

**Technical note**: not all data channels outlined in the ECU template are validated for each manufacturer model or variant; some of the outlined channels are model and year specific, and therefore may not be applicable.